## **Analiza [6.tcpd](file:///home/blazej/Workspace/Sieci/Projekt2/6.tcpd)**

1. Przesłano 1 bajt "00001010" za pomocą protokołu UDP na IP 150.254.76.1 port 40. Została złapana ramka Ethernet II pomiędzy Klientem , o IP w sieci lokalnej 192.168.1.100 i adresie MAC 00:17:31:88:28:d2 (wytwórca ASUSTek) przesłana do urządzenia o adresie MAC 00:c0:49:69:2c:12 (Wytwórca US Robotics).

2. Wykorzystano protokoły: UDP: Wysłano z portu 32905 na port 40 adresu IP 150.254.76.1 (należy do UAM). To klasa B. IPv4: Z komputera o IP 192.168.1.100 (sieć lokalna) na IP 150.254.76.1 Ethernet II: Z adresu MAC 00:17:31:88:28:d2 na adres MAC 00:c0:49:69:2c:12

3. Pakiet został prawdopodobnie wysłany z systemu Linux. (TTL = 64 na to wskazuje)

4. Nie można określić odległości w routerach.

5. Skaner był uruchomiony na kliencie

6. Zrzut został wykonany "Dec 1, 2007 21:54:18.334228000 CET 1"

8. Przykład programu. (Przykładowy zrzut w pliku 6 example.pcapng a program w 6 program.c)

### **Analiza [2.tcpd](file:///home/blazej/Workspace/Sieci/Projekt2/2.tcpd)**

1. Została złapana ramka Ethernet II pomiędzy Klientem , o IP w sieci lokalnej 192.168.1.100 i adresie MAC

00:17:31:88:28:d2 (wytwórca ASUSTek) przesłana do urządzenia o adresie MAC 00:c0:49:69:2c:12 (Wytwórca US Robotics). Była to próba nawiązania połączenia TCP z serwerem 150.254.78.2 na porcie 40.

2. Wykorzystano protokoły: TCP: Z Flagą SYN z portu o numerze 47043 na port 40 adresu IP IPv4: Z 192.168.1.100 do 150.254.78.2 Ethernet II: Z adresu MAC 00:17:31:88:28:d2 na adres MAC 00:c0:49:69:2c:12

3. Pakiet został prawdopodobnie wysłany z systemu Linux. (TTL = 64 na to wskazuje)

- 4. Nie można określić odległości w routerach.
- 5. Skaner był uruchomiony na kliencie

6. Zrzut został wykonany "Dec 1, 2007 21:46:45.315570000 CET"

8. Przykładowy program (zrzut w pliku [2\\_example.pcapng,](file:///home/blazej/Workspace/Sieci/Projekt2/2_example.pcapng) a program w [2\\_program.c\)](file:///home/blazej/Workspace/Sieci/Projekt2/2_program.c)

#### **Tracepath**

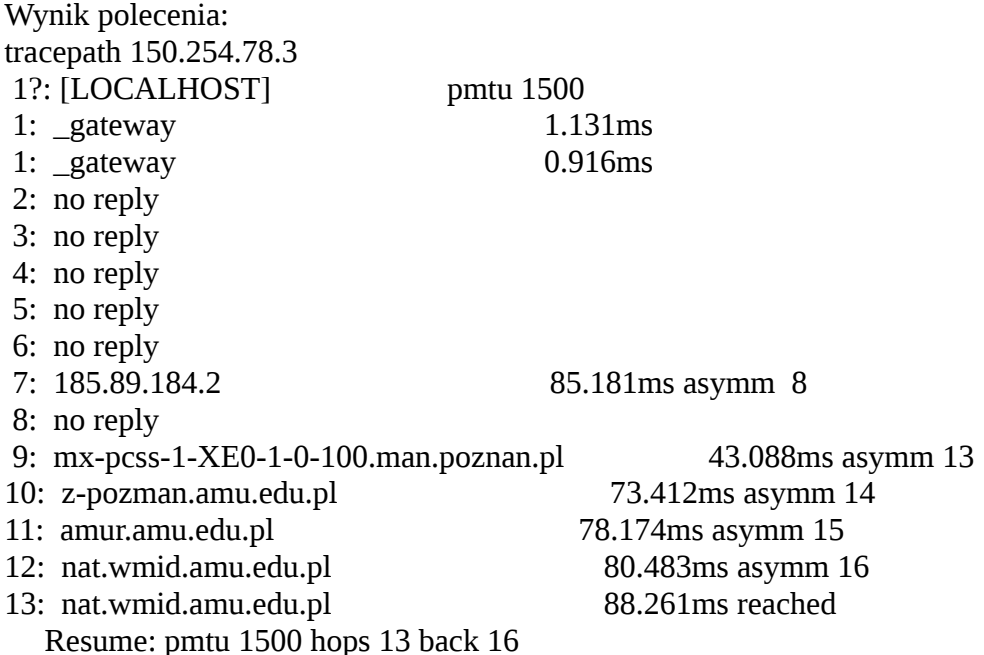

[Zrzut w pliku tracepath\\_wmi-amu-edu-pl.pcapng](file:///home/blazej/Workspace/Sieci/Projekt2/tracepath_wmi-amu-edu-pl.pcapng) (wireshark capture filter: host 150.254.78.3 or icmp)

#### **Traceroute**

Wynik polecenia: traceroute 150.254.78.3

traceroute to 150.254.78.3 (150.254.78.3), 30 hops max, 60 byte packets

1 \_gateway (192.168.2.1) 0.813 ms 0.967 ms 1.619 ms

- 2 \* \* \*
- 3 \* \* \*
- 4 \* \* \*
- 5 \* \* \*
- 6 \* \* \*

7 185.89.184.2 (185.89.184.2) 33.113 ms 25.584 ms 29.927 ms

8 \* \* \*

9 mx-pcss-1-XE0-1-0-100.man.poznan.pl (150.254.162.155) 47.130 ms 46.532 ms 46.281 ms

- 10 z-pozman.amu.edu.pl (150.254.115.10) 46.742 ms 47.266 ms 46.357 ms
- 11 amur.amu.edu.pl (150.254.116.1) 47.229 ms 47.209 ms 46.879 ms
- 12 nat.wmid.amu.edu.pl (150.254.115.58) 46.543 ms 46.539 ms 43.461 ms
- 13 nat.wmid.amu.edu.pl (150.254.115.58) 43.665 ms 33.447 ms 33.666 ms

Zrzut w pliku traceroute wmi-amu-edu-pl.pcapng (wireshark capture filter: host 150.254.78.3 or icmp)

# **Zrzut zapytania o DNS**

Zapytanie zostało wykonane za pomocą polecenia "nslookup uam.edu.pl 8.8.8.8". [Zrzut w pliku dns\\_query.pcapng](file:///home/blazej/Workspace/Sieci/Projekt2/dns_query.pcapng)